# **Configura el teu nou Sistema Slackware**

Assumirem que has llegit [la Guia d'Instal·lació](https://docs.slackware.com/slackware:install), i que tens una instal·lació neta a la teua màquina amb la que estas content.

Aquesta guia de principiants està pensada per situar-te fermament en el camí de Slackware. Si has instal·lat Slackware per primera volta potser et sents intimidat al vore el cursor parpellejant a una consola d'inici de sessió. Deixa que esta pàgina et guie a través de la configuració inicial d'un sistema Slackware fresc acabat d'instal·lar.

Abans de continuar, és important donar-se compte de que el gestor de paquets d'Slackware no realitza cap comprovació de dependències. Si ets nou a Slackware, realitzar una instal·lació completa (amb la possible excepció de la [sèrie KDEI](https://docs.slackware.com/slackbook:install#select)) podria prevenir molts problemes posteriors. La recomanació oficial d'Slackware<sup>[1\)](#page--1-0)</sup> és "Si vostè té espai en disc, l'animem a fer una instal·lació completa per a obtindre un millors resultats".

# **Perspectiva General Post Instal·lació**

Quan Slackware s'inicia per primera volta després de completar la instal·lació i reiniciar, et donaràs compte de que arranca a una pantalla d'inici de sessió en consola - no la pantalla d'inici de sessió gràfica que pots esperar al utilitzar altres distribucions. No permetes que açò et desanime. És la primera fase d'una experiència d'aprenentatge que et farà estar molt més informat sobre Linux després de només unes poques setmanes.

La instal·lació no s'ofereix a crear un compte d'usuari. En aquesta fase, només hi ha un compte "root". Hauries de recordar la contrasenya de root, que vas definir al final de tot del procediment d'instal·lació. Inicia sessió com a "root" ara - et trobaràs a un consola "**#**", el prompt de root.

I ara què? L'usuari "root" no és el compte que utilitzaràs habitualment. Root està pensat per al manteniment i configuració del sistema, actualitzacions de programari i coses per l'estil. La primera cosa a fer és crear un compte d'usuari fresc per a tu mateix, sense els privilegis de root. Després d'això, és hora de començar a considerar la instal·lació de ["Drivers de Gràfics Propietaris"](https://docs.slackware.com/howtos:hardware:proprietary_graphics_drivers) (si tens una targeta Nvidia o Ati), configurar una connexió de xarxa sense fils o iniciar un entorn d'escriptori gràfic. Pots fer moltes coses amb Slackware! Comencem amb els basics.

## **Crea un Compte d'Usuari**

La primera cosa que caldrà que faces és crear el teu propi usuari no root. Pots fer-ho de dos maneres, ambdues des de la consola. El mètode recomanat consisteix a utilitzar el guió interactiu adduser propi d'Slackware, així:

#### # adduser

i seguir els prompts. Llig la pàgina [gestió d'usuaris](https://docs.slackware.com/slackbook:users) per a més detalls sobre el guió adduser. Pots utilitzar també el programa estàndard no interactiu de Linux useradd:

Last update: 2015/01/08 11:10 (UTC) ca-valencia:slackware:beginners\_guide https://docs.slackware.com/ca-valencia:slackware:beginners\_guide

```
# useradd -m -g users -G
wheel,floppy,audio,video,cdrom,plugdev,power,netdev,lp,scanner -s /bin/bash
slacker
```
Una vegada això estiga fet pots iniciar sessió amb el teu compte d'usuari.

Tanca la sessió amb el compte de root (tecleja logout al prompt de root) i aleshores inicia sessió utilitzant el nou compte que acabes de crear. Ara vénen les aventures realment interessants!

## **Fes que Slackware Parle la teua Llengua**

L'instal·lador de Slackware és només en anglés i també assumirà que l'anglés és la llengua en la que vols que se t'adrecen els programes del teu ordinador. Si ets un parlant no anglés i vols que el teu sistema Slackware et "parle" en la teua pròpia llengua, hauries de revisar els nostre article d'instrucció "[Localització: Adapta Slackware a la teua pròpia Llengua](https://docs.slackware.com/slackware:localization)"

## **Configura un Gestor de Paquets**

Ara que tens Slackware funcionant, hauries de considerar dedicar-li una miqueta de temps a cuidar de la bona salut del teu ordinador. El programari que es va instal·lar com a part de l'alliberament d'Slackware que estàs utilitzant, pot desenvolupar a [vulnerabilitats](https://en.wikipedia.org/wiki/Vulnerability_%2528computing%2529) amb el temps. Quan eixes vulnerabilitats són crítiques per a la salut del teu ordinador, aleshores Slackware normalment publicarà un versió apedaçada del paquet de programari. Aquests paquets apedaçats són fets disponibles en línia (dins del directori /patches de l'alliberament) i anunciats a la [llista de correu](https://docs.slackware.com/howtos:security:start) [Slackware Security.](https://docs.slackware.com/howtos:security:start)

Tens vàries opcions per a mantindre la teua instal·lació d'Slackware al dia. No es recomana portar a terme el procés d'aplicació d'actualitzacions de seguretat de manera completament automàtica, però és possible fer-ho així mitjançant un treball cron.

#### **slackpkg**

La teua millor opció és utilitzar [slackpkg](https://docs.slackware.com/slackware:slackpkg), què és un gestor de paquets dalt de tot de les [pkgtools](https://docs.slackware.com/slackbook:package_management) pròpies d'Slackware. Abans de que pugues utilitzar slackpkg necessitaràs definir un espill en línia, des del que descarregarà les actualitzacions al teu ordinador.

Una llista d'espills disponibles per a la teua versió d'Slackware la pots trobar en aquest fitxer:

#### /etc/slackpkg/mirrors

Obri el fitxer en un editor de textos com nano o vi i lleva el comentari a la URL d'un únic espill. Assegura't de que la URL menciona el número d'alliberament per a la versió d'Slackware que estas utilitzant! A més, agafa un espill que estiga prop teu o que sàpigues què és ràpid. Quan ho hages fet, necessites inicialitzar la base de dades d'slackpkg executant

#### # slackpkg update gpg

#### # slackpkg update

Tingues en compte que la gestió de paquets es fa amb l'usuari "root"!

Necessitaràs actualitzar la base de dades slackpkg de tant en tant, quan t'assabentes de la disponibilitat de nous pegats per a la teua distribució. Després d'actualitzar la base de dades pots deixar-li descarregar i actualitzar les actualitzacions. De nou, mira la pàgina [slackpkg](https://docs.slackware.com/slackware:slackpkg) per a obtindre directrius sobre la utilització d'aquesta eina.

#### **Vigilant Si Hi Ha Paquets Actualitzats**

El llibre Slackware Essentials té una [capítol sobre mantindre's al dia](https://docs.slackware.com/slackbook:tracking_updates). Seria bo que el llegires ara, si és què encara no ho has fet.

- Una manera de vigilar si hi ha paquets actualitzats (pegats) és subscriure't a la llista de correu [Slackware Security](http://www.slackware.com/lists/) i actuar quan lliges que hi ha nous pegats.
- Una altra manera és configurar un guió per a comprovar si hi ha actualitzacions una vegada al dia i fer que el guió t'envie un correu electrònic quan hi hagen actualitzacions disponibles. Per a que açò funcione necessites tindre un sendmail configurat (tot i que normalment funciona directament) i saber com crear un treball cron. I, per suposat, tindre un guió que faça la feina. Un exemple d'un quió així és [rsync\\_slackware\\_patches.sh](http://www.slackware.com/~alien/tools/rsync_slackware_patches.sh) que vigila el ChangeLog.txt d'Slackware per si hi ha actualitzacions. Descarrega el guió, edita'l per a que utilitze el teu servidor espill preferit i fes-lo executable per a que es puga utilitzar en un treball cron:

```
# wget http://www.slackware.com/~alien/tools/rsync_slackware_patches.sh
-O /usr/local/bin/rsync_slackware_patches.sh
# chmod +x /usr/local/bin/rsync_slackware_patches.sh
```
El guió utilitza un parell de valors per defecte que potser vulgues canviar per a adaptar-lo al teu entorn - com el lloc on el guió descarregarà els pegats.

Sinzillament executa el guió una vegada, i mira quina informació mostra:

```
# /usr/local/bin/rsync_slackware_patches.sh
[rsync_slackware_patches.sh:] Syncing patches for slackware version
'13.37'.
[rsync_slackware_patches.sh:] Target directory
/home/ftp/pub/Linux/Slackware/slackware-13.37/patches does not exist!
[rsync slackware patches.sh:] Please create it first, and then re-run
this script.
```
Fixa't en que hauràs d'editar el guió i definir un directori local (i crear-lo també!) per a que l'utilitze el guió. Quan això està fet, hauries d'executar el guió una vegada - per a una primera descàrrega de pegats.

Aleshores pots utilitzar cron per a executar el guió una vegada al dia. Per exemple, programa el guió per a que s'execute cada dia a les 05:33, i deixa'l que comprove si hi ha actualitzacions de la versió de 64 bits d'Slackware-13.37. Obri l'editor de crontab teclejant

crontab -e

i aleshores afig la següent línia a la teua taula cron:

33 5  $* * *$  /usr/local/bin/rsync slackware patches.sh -q -r 13.37 a x86\_64

Esta ordre serà executada de forma silenciosa (el que significa que no rebràs un correu electrònic) si no s'han trobat nous pegats. Tanmateix quan el guió troba actualitzacions les descarregarà i t'enviarà per correu electrònic la eixida del guió. Tú rebràs un correu electrònic com aquest:

```
[rsync slackware patches.sh:] New patches have arrived for Slackware
13.37 (x86_64)!
.......................................................................
0a1,10
> Mon Sep 10 20:26:44 UTC 2012
> patches/packages/seamonkey-2.12.1-x86_64-1_slack13.37.txz: Upgraded.
> This is a bugfix release.
> patches/packages/seamonkey-solibs-2.12.1-x86_64-1_slack13.37.txz:
Upgraded.
> This is a bugfix release.
> +--------------------------+
> Sun Sep 9 19:11:35 UTC 2012
> patches/packages/mozilla-thunderbird-15.0.1-x86_64-1_slack13.37.txz:
Upgraded.
   This is a bugfix release.
               > +--------------------------+
```
I aleshores sabràs que has d'actualitzar [slackpkg](https://docs.slackware.com/slackware:slackpkg) i fer-lo instal·lar els últims pegats. Açò et dona control sobre les teues actualitzacions (tu decideixes quan actualitzar), mentre ets avisat automàticament sobre la disponibilitat de nous pegats (que ja haurà descarregat per a tu).

## **Configura la Xarxa**

Si has instal·lat els paquets de xarxa, aleshores al final de la instal·lació d'Slackware se t'hauran fet per unes poques preguntes senzilles, com:

- do you use DHCP; (Vostè utilitza DHCP)
- or else, what IP address do you want to use; (o bé, quina adreça IP vol utilitzar)
- what is your computer's hostname; (quin és el vostre nom de màquina)
- do you have a (DNS) nameserver in the network? (vostè té un servidor de noms (DNS) a la xarxa?)

Totes aquestes preguntes donen com a resultat la instal·lació d'uns pocs fitxers relatius a la configuració de xarxa.

/etc/rc.d/rc.inet1.conf

Ací és on van els detalls de les teues interfícies de xarxa. La eina netconfig d'Slackware només configurarà la teua interfície eth0. Si tens interfícies de xarxa addicionals, pots editar el fitxer amb un editor de textos com nano o vi i afegir els teus detalls de configuració. Hi ha una pàgina man per a això:

man rc.inet1.conf

/etc/resolv.conf

Ací és on s'afigen el teu servidor de noms i la llista de dominis de cerca. Si utilitzes DHCP, aleshores el client DHCP actualitzarà el fitxer. Si utilitzes adreces IP estàtiques, aleshores se suposa que has d'editar el fitxer tú mateix. Hi ha una pàgina man per a això:

man resolv.conf

/etc/HOSTNAME

Ací és on està definit el nom de màquina del teu ordinador.

/etc/hosts

Ací és on trobaràs una definició per a la teua interfície de loopback, que la connecta amb el teu nom de màquina. Pots afegir més assignacions nom-de-màquina-a-adreça-IP en este fitxer si no utilitzes un servidor DNS o si necessites assignacions específiques que el servidor DNS no proporciona. Hi ha una pàgina de manual per a açò:

man hosts

Si vols llegir sobre com configurar la xarxa amb més detall, fes-li una ullada a esta [guía integral per a](http://alien.slackbook.org/dokuwiki/doku.php?id=slackware:network) [treballar en xarxa a Slackware](http://alien.slackbook.org/dokuwiki/doku.php?id=slackware:network) en línia.

#### **Configuració Tradicional de la Xarxa**

#### **Xarxa de cable**

Per a configurar la teua interfície de xarxa de cable eth0, execute (com root)

#### # netconfig

El mateix guió que es va executar durant el procés d'instal·lació.

netconfig només tracta amb la connexió de cable per a eth0.

Assumint que has configurat la teua connexió de cable amb netconfig, la teua xarxa hauria de connectar-se automàticament sense necessitat de cap configuració post-instal·lació.

Si no vas introduir els detalls de la teua configuració de xarxa durant la instal·lació, tan sols executa netconfig com root; aleshores executa

```
# /etc/rc.d/rc.inet1 eth0_start
```
i hauries de tindre una connexió de xarxa funcionant instantàniament.

#### **Sense Fils**

La majoria de maquinari wireless està suportat per Linux hui en dia. Pot buscar en línia si el teu maquinari wireless està suportat per tercers que han escrit drivers per a Linux. Si vols saber si el teu ordinador reconeix la teua targeta wireless, simplement executa

#### # iwconfig

com root. Si eixa eina reporta "no wireless extensions" per a totes les teues interfícies de xarxa aleshores el nucli no té un drivers per a la teua targeta wireless i hauràs de trobar-ne un en línia.

De la mateixa manera que amb les interfícies de cable, la teua targeta sense fils es configura tradicionalment al fitxer /etc/rc.d/rc.inet1.conf. Pots llegir molt més sobre això en aquesta [guia de configuració del wireless](http://alien.slackbook.org/dokuwiki/doku.php?id=slackware:network#wireless_networks). També hi ha la pàgina man:

# man rc.inet1.conf

També necessitaràs seguir els passos per a incloure seguretat wireless, ja siga WEP o WPA2. Les connexions sense fils sense xifrar estan fortament desaconsellades. Tinga en compte que el xifrat WPA/WPA2 no està només configurat a /etc/rc.d/rc.inet1.conf, a més necessitaràs editar /etc/wpa\_supplicant.conf i afegir la clau ahí.

Els problemes amb el xifrat del Wireless, en particular per a WPA, poden ser difícils de solucionar. Alguns passos bàsics de solució de problemes es detallen a [la guia de treballa en xarxa de dalt](http://alien.slackbook.org/dokuwiki/doku.php?id=slackware:network#wpa_debugging), només per si no aconsegueixes associar el teu ordinador amb el Punt d'Accés.

#### **Serveis de Configuració Gràfica de Xarxa**

Actualment, Slackware té algunes alternatives per a configurar i monitorar les teues connexions de xarxa. Aquestes instal·len un dimoni (també coneguts com servei background) que et permetrà canviar entre connexions de cable i sense fils fàcilment. Això les fa perfectament adequades per a usuaris mòbils. Venen amb utilitats gràfiques de configuració i no depenen dels fitxers de configuració tradicionals d'Slackware - de fet, eixos fitxers causaran conflictes si contenen una configuració de xarxa.

Trobaràs [wicd](http://wicd.net/) en la secció extra de l'arbre de l'alliberament de Slackware (la paraula extra significa que no és part del nucli de la distribució i no estarà instal·lat com a part d'una instal·lació completa).

Després d'instal·lar el paquet wicd, has de fer executable el seu guió init per a que el dimoni de xarxa s'inicie automàticament al arrencar la màquina:

# chmod +x /etc/rc.d/rc.wicd

Aleshores pots configurar la teua xarxa utilitzant la eina gràfica wicd-client o si estàs executant Slackware 14 pots utilitzar l'andròmina de KDE per a wicd en el seu lloc. Per a amants de la consola hi ha també wicd-curses què ofereix les mateixes capacitats de

configuració que el seu homòleg basat en X.

A partir de Slackware 14, hi ha també [Networkmanager](http://projects.gnome.org/NetworkManager/). Aquest serà instal·lat com a part d'una instal·lació completa, però el dimoni de xarxa no serà iniciat per defecte. Com amb wicd, has de fer el seu guió init executable:

# chmod +x /etc/rc.d/rc.networkmanager

que farà iniciar-se a NetworkManager al arrencar la màquina. Hauras de configurar NetworkManager utilitzant una utilitat gràfica basada en X.

Slackware 14 inclou una andròmina KDE per a Networkmanager. Si estàs utilitzant un altre Entorn d'Escriptori com XFCE, pots instal·lar el network-manager-applet de Gnome des de [SlackBuilds.org](http://slackbuilds.org/network/network-manager-applet/).

## **Canvia a un nucli Genèric**

Es recomana que canvies al nucli generic d'Slackware. Açò és fàcil de fer però hi ha uns pocs passos a seguir.

> Quina és la diferència entre el nucli "generic" i el "huge", que s'ha instal·lat com a nucli per defecte?

> El nucli "huge" és essencialment un nucli que té tots els controladors de maquinari necessaris per a un instal·lació satisfactòria del teu ordinador. Pensa en controladors de disc i de xarxa (de cable), sistemes de fitxers, xifrat i molt més. Tots aquests controladors incorporats donen com a resultat una imatge del nucli gran (d'ahí el nom "huge" (enorme)). Quan este nucli arranca utilitzarà molt la teua RAM (relativament parlant… amb 1 GB de RAM uns pocs MB menys no suposaran un problema).

> Per una altra banda, el nucli "generic", és un nucli que virtualment no té controladors incorporats. Tots els controladors es carregaran a la RAM baix demanda. Açò farà que el consum de memòria del teu nucli siga més baixa i el procés d'arrancada una miqueta més ràpid. La menor mida permet l'ús d'un RAM disc inicial o "initrd". Un RAMdisk inicial és requisit indispensable en certes configuracions, com RAID de programari, o un disc dur completament xifrat.

> Per ara, necessites recordar que un nucli "huge" no suportarà un disc en RAM, però el "generic" sí. Nosaltres optem per la màxima flexibilitat i usem un nucli "generic".

Caldrà què crees un disc RAM inicial (abreviat "initrd"). L'initrd funciona com un sistema de fitxers arrel temporal durant la fase inicial de l'arrancada del nucli, i ajuda a fer que el sistema de fitxers arrel siga muntat quan el teu sistema s'inicia. Executa açò, com a root:

# /usr/share/mkinitrd/mkinitrd\_command\_generator.sh

Aquesta ordre de fet no farà res. És només informatiu, i mostrarà alguna cosa com açò depenent de la teua versió del nucli, la configuració del teu maquinari, el sistema de fitxers arrel que vas triar al instal·lar Slackware i demés:

#

```
# mkinitrd command generator.sh revision 1.45
#
# This script will now make a recommendation about the command to use
# in case you require an initrd image to boot a kernel that does not
# have support for your storage or root filesystem built in
# (such as the Slackware 'generic' kernels').
# A suitable 'mkinitrd' command will be:
mkinitrd -c -k 3.2.29 -f ext4 -r /dev/sdb2 -m usb-storage:ehci-
hcd:usbhid:ohci-hcd:mbcache:jbd2:ext4 -u -o /boot/initrd.gz
```
Executa la ordre mkinitrd suggerida pel guió (com a root) per a generar la imatge initrd.gz.

Si has instal·lat LILO (el carregador de l'arrancada per defecte d'Slackware), caldrà també que faces canvis al seu fitxer de configuració /etc/lilo.conf afegint una secció per a la teua entrada d'Slackware, com la següent:

```
image = /boot/vmlinuz-generic-3.2.29
   initrd = /boot/initrd.gz # afig esta línia per a que lilo veja
initrd.gz
  root = /\text{dev/sdal} label = Slackware
   read-only
```
De fet, el quió "mkinitrd command generator.sh" mostrarà una secció d'exemple que es pot afegir a /etc/lilo.conf si li passes el nom del núcli genèric com argument, com ací:

```
# /usr/share/mkinitrd/mkinitrd command generator.sh -l /boot/vmlinuz-
generic-3.2.29
```
Tingues en compte que es recomana *afegir una nova secció* enlloc d'editar la secció d'imatge del nucli existent. Assigna una etiqueta única a la teua nova secció. Després de reiniciar, LILO et donarà dos opcions: arrancar el teu nucli genèric acabat d'afegir, o arrancar amb el nucli huge failsafe (del que estas completament segur de que funcionarà).

• Una vegada fets els canvis a /etc/lilo.conf has de salvar el fitxer i aleshores executar

# lilo -v

per a fer que els teus canvis siguen permanents. Aleshores, reinicia.

Fes una ullada a la pàgina de manual mkinitrd (man mkinitrd) per a més informació.

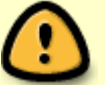

- Si utilitzes grub o un altre carregador de l'arrancada, aleshores fes els canvis que siguen aplicables al programa que utilitzes.
- Si intentes utilitzar un nucli genèric sense crear un initrd.gz l'arrancada fallarà amb un kernel panic.

## **Inicia un Entorn Gràfic d'Escriptori**

### **Configura X Si és Necessari**

[X.Org](http://x.org) és la plataforma d'X-Window utilitzada en Slackware. El servidor X normalment detectarà automàticament la teua targeta gràfica i carregarà els drivers aplicables. Si l'auto-detecció no funciona (X crashes a l'iniciar-se), necessitaràs crear el fitxer /etc/X11/xorg.conf i definir les opcions correctes per a la teua targeta gràfica i resolució de pantalla. Pots utilitzar

#### # X -configure

per a generar un fitxer de configuració xorg.conf en el teu directori actual. Este fitxer pot aleshores ser personalitzat i deixat en el directori /etc/X11/. Per a una perspectiva general detallada de la configuració d'X, revise la pàgina de manual xorg.conf (man xorg.conf).

#### **Controladors de Pantalla Propietaris**

Molta gent utilitza ordinadors amb targetes gràfiques modernes powered per GPU's Nvidia o Ati (graphics processing unit, unitat de processament de gràfics). Els proveïdors d'aquestes targetes gràfiques d'alt rendiment ofereixen controladors propietaris (només en format binari) per a les seues targetes. Estos controladors només en format binari acceleraran els gràfics del teu ordinador i en particular el rendiment d' [OpenGL](https://en.wikipedia.org/wiki/OpenGL). Si ets el propietari d'una d'eixes targetes potser vols llegir el nostre article al Wiki "[Controladors Gràfics Propietaris](https://docs.slackware.com/slackware:amd_nvidia)".

#### **Tria un Entorn d'Escriptori/Gestor de Finestres**

Per a triar el [Gestor de Finestres](https://docs.slackware.com/slackware:window_manager) o [Entorn D'escriptori](https://docs.slackware.com/slackware:desktop_environment) que t'agradaria utilitzar, executa la utilitat xwmconfig:

\$ xwmconfig

i tria una de les opcions disponibles. Tingues en compte que pots executar la ordre xwmconfig com l'usuari root, el que definirà la opció per defecte per a tots els usuaris. Executant la mateixa ordre amb el teu compte d'usuari normal, sobreescriuràs eixa configuració global per defecte i triaràs el teu propi.

Després de fer la teua tria pots senzillament executar

#### \$ startx

El teu Entorn d'Escriptori o Gestor de Finestres preferit es posarà en marxa.

## **Inici de Sessió Gràfic**

Per a començar amb una pantalla gràfica d'inici de sessió en l'arranc enlloc de la consola d'inici de sessió per defecte d'Slackware, canvia el nivell d'execució per defecte a 4. Edita el fitxer

/etc/inittab i canvia la línia següent

id:3:initdefault:

a

id:4:initdefault:

Tingues en compte la diferencia amb altres distribucions de Linux, moltes de les quals utilitzen el nivell d'execució 5 per al seu inici de sessió gràfic. A Slackware, el nivell d'execució 5 és idèntic al nivell d'execució 3 (arranc en consola).

En el nivell d'execució gràfic, seràs rebut per un dels gestors de pantalla disponibles display (sessió d'inici de sessió) managers. Slackware per defecte comprovarà la disponibilitat de GDM (Gnome Display Manager), KDM (KDE Display Manager) i XDM (X Display Manager) - en eixe ordre. Tu pots instal·lar també un gestor d'inici de sessió de tercers com [SliM](https://docs.slackware.com/howtos:window_managers:slim) però hauràs de editar /etc/rc.d/rc.4 i afegir una crida per al teu nou gestor de sessions dalt de tot.

## **Consideracions Addicionals**

#### **La Línia d'Ordres**

Pot resultat d'interés als nous usuaris de Linux la exploració de la línia d'ordres una miqueta més abans d'instal·lar un escriptori gràfic, només per a aprendre algunes odres de shell i aplicacions disponibles en mode text. Slackware excel·leix en l'abundància de programes de línia d'ordres per a un gran ventall de tasques.

Per exemple, la navegació web es pot fer amb lynx o links, què són navegadors web basats en consola. Pots escoltar música (fins i tot fluxos d'àudio de xarxa) a la consola utilitzant reproductors d'àudio com moc, mpg123, ogg123.

#### **Mesclant 64 bits amb 32 bits**

Si acabes d'instal·lar al versió de 64 bits de Slackware (sovint anomenada slackware64 o Slackware per a x86 64) prompte descobriràs que es negarà a executar programes de 32 bits, com [Wine](http://winehq.org). Potser vulgues llegir la nostra pàgina [afegint capacitats multi-llibreria](https://docs.slackware.com/slackware:multilib) en eixe cas.

#### **Documentació d'Slackware**

Fins i tot un usuari d'Slackware es pot beneficiar de bona documentació (i si no perquè estàs llegint açò?). La nostra suggerència és que busques per este Wiki trucs addicionals i documents COM. I no t'oblides de revisar el directori arrel del DVD o CD1 d'Slackware! Ahí trobaràs la documentació pròpia d'Slackware. Cada fitxer de text val una lectura.

## **Actualitzant el Sistema**

Si has estat utilitzant Slackware durant un temps i vols actualitzar-lo al següent alliberament quan estiga disponible, nosaltres tenim un bonic [COM](https://docs.slackware.com/howtos:start) disponible ací: [Actualitzant Slackware a un Nou](https://docs.slackware.com/howtos:slackware_admin:systemupgrade) [Alliberament](https://docs.slackware.com/howtos:slackware_admin:systemupgrade)

Al fer el seguiment de [current](https://docs.slackware.com/slackware:current), sempre has de llegir l'últim ChangeLog.txt abans d'actualitzar el sistema, per a veure si cal realitzar passos addcionals abans o després d'actualitzar. Per a actualitzacions a una versió estable, és bona idea llegir el fitxers UPGRADE.TXT i CHANGES\_AND\_HINTS.TXT localitzats al CD/DVD o a l'espill oficial.

#### [slackware,](https://docs.slackware.com/tag:slackware?do=showtag&tag=slackware) [beginners,](https://docs.slackware.com/tag:beginners?do=showtag&tag=beginners) [guide](https://docs.slackware.com/tag:guide?do=showtag&tag=guide) [1\)](#page--1-0)

mira el Slackware-HOWTO en l'arrel del DVD or CD1

From: <https://docs.slackware.com/>- **SlackDocs**

Permanent link: **[https://docs.slackware.com/ca-valencia:slackware:beginners\\_guide](https://docs.slackware.com/ca-valencia:slackware:beginners_guide)**

Last update: **2015/01/08 11:10 (UTC)**

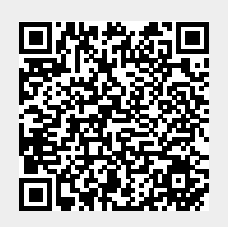